# **Resolución de problemas con registros del cliente desde la aplicación UC-One Communicator**

#### **Contenido**

**Introducción** Problema Solución

#### **Introducción**

Este documento describe cómo recopilar los registros del cliente de la aplicación UC-One Communicator.

## **Problema**

Cuando se producen problemas relacionados con la aplicación UC-One Communicator, se deben requerir los registros del cliente.

## **Solución**

Desde la aplicación UC-One Communicator, debe tener el icono de engranaje y, a continuación, desplazarse hasta **Opciones**:

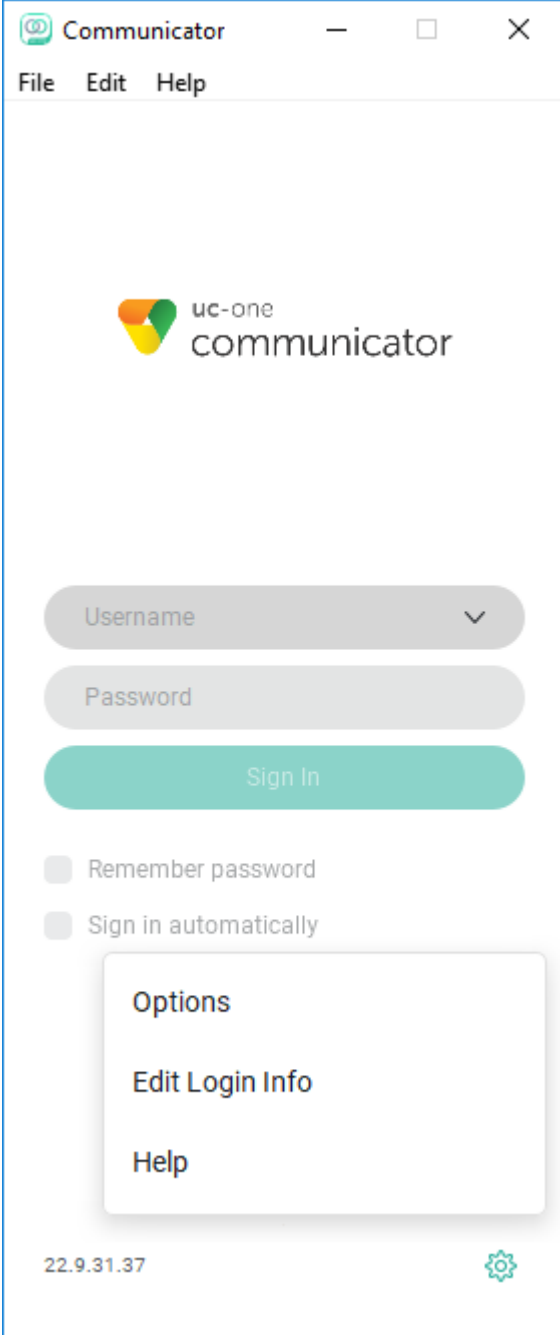

En el menú desplegable General, seleccione **Advanced**:

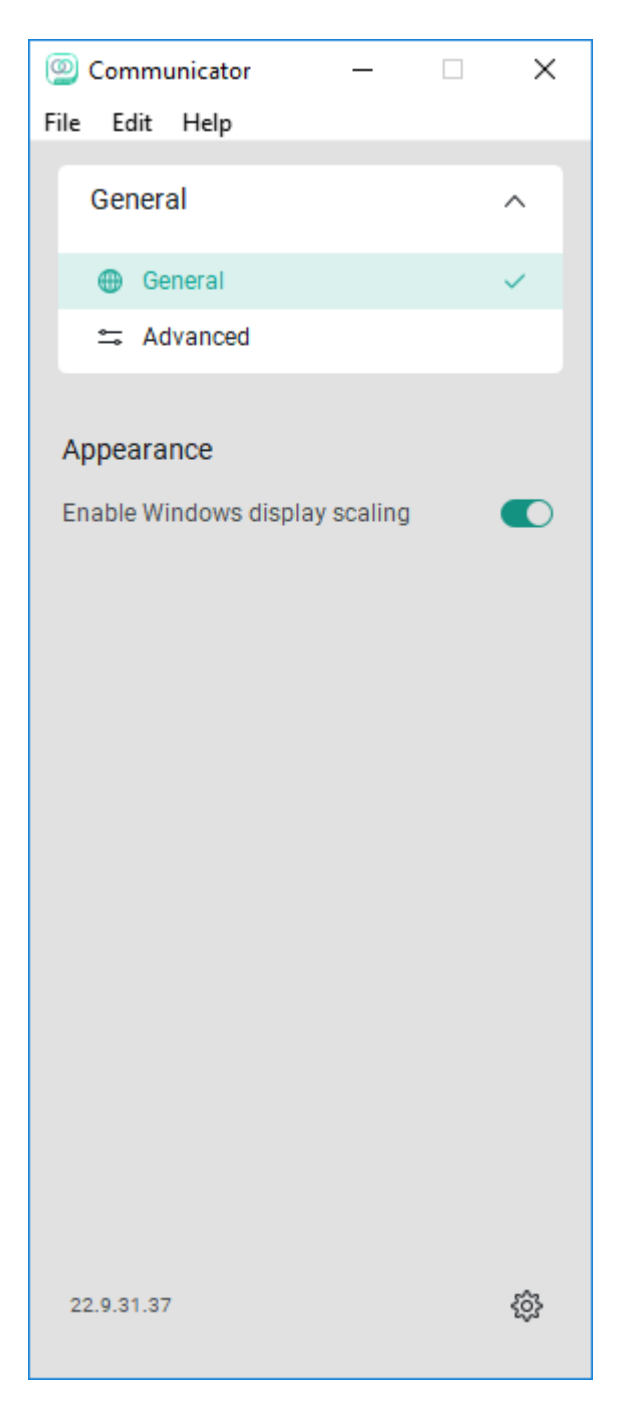

Una vez que se elige la opción **Advanced**, se ve el botón **Detailed Logging** y debe habilitarse:

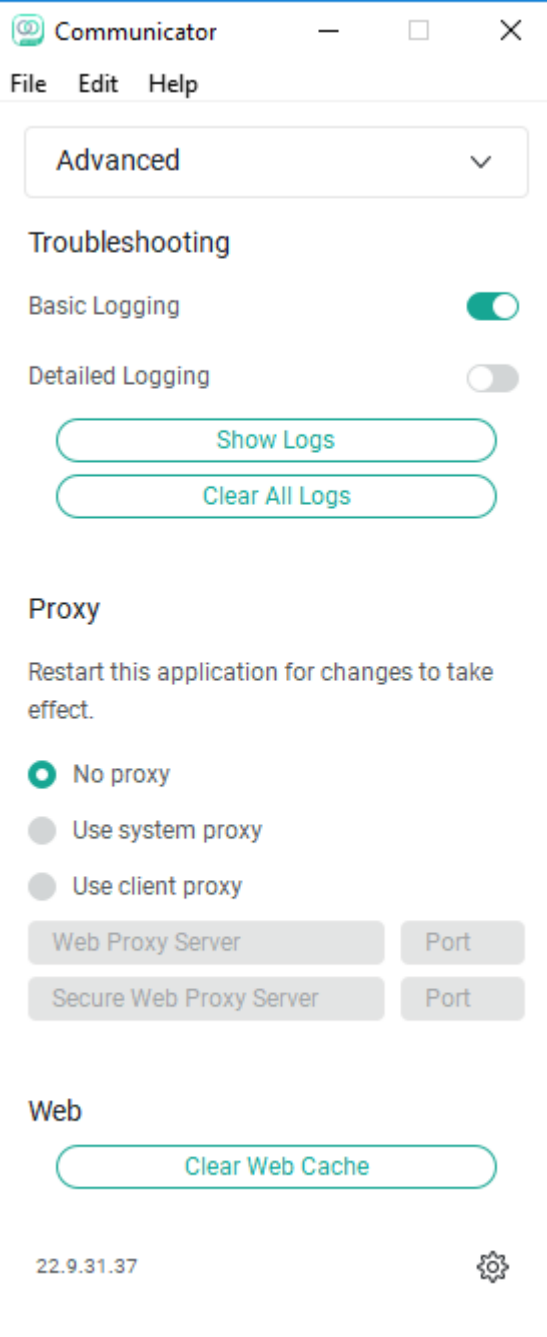

Una vez habilitados, los registros deben estar claros para resolver mejor los problemas y, después de eso, el problema debe replicarse. Tan pronto como se experimenta el problema, haga clic en la opción **Show Logs** nos envía a la carpeta Logging desde la cual se deben recopilar los registros.

#### Acerca de esta traducción

Cisco ha traducido este documento combinando la traducción automática y los recursos humanos a fin de ofrecer a nuestros usuarios en todo el mundo contenido en su propio idioma.

Tenga en cuenta que incluso la mejor traducción automática podría no ser tan precisa como la proporcionada por un traductor profesional.

Cisco Systems, Inc. no asume ninguna responsabilidad por la precisión de estas traducciones y recomienda remitirse siempre al documento original escrito en inglés (insertar vínculo URL).